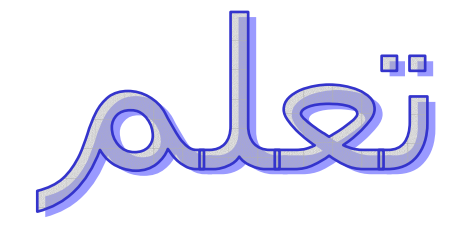

# JAVA Script

## للهف وحمود العنزى

hma2003h911@yahoo.com

الدرس الاول

يسم الله الرحمن الرحيم

نشأة الجافا سكربت :-

ظهرت في العام ١٩٩٥ م حيث كان يطلق عليها في البدايه لايف سكربت **Live Script** 

المتطلبات لكتابه الكود المفكره او اي محرر نصوص أخر

الكتله النصبه للحافا :-

تكون على الشكل التالي

<SCRIPT>

 $-1$ >

 $\left\langle -1/2\right\rangle$ 

 $<$ SCRIPT/ $>$ 

مع الملاحظه ان في بدايه الكتله تبدا هكذا <SCRIPT> وفي نهايتها لابد من |صافه / لها </SCRIPT>

ويتم ادخل الكود الفعلي بين السطرين الذان يبدائان بــ <!-- و //-->

استدعاء داله التحذير :-

باختصار هي الداله التي عن دخولك للموقع تظهر لك مثل هل ترشحني لافضل موقع

او الترحيب بكم في زياتكم لموقعه وهكذا

ومثالها :-

<SCRIPT>

 $-I >$ 

alert("اهلا وسهلا بكم في منتديات الحزم الاسلاميه")؛

 $\left\langle -1/2\right\rangle$ 

<SCRIPT/>

وعند كتابتك لهذا النص عند زيارتك للموقع سوف تظهر لك هذا الرساله الترحسه

لاحظ علامات التنصيص لابد من وجودها في بدايه النص وفي نهايته

ولاحظ وجود الفاصله المنقوطه في اخر النص ويجب استخدامها في نهايه ای جمله

ملاحظه :-

في لغه جافا سكريت java تختلف عن JAVA مثال لو استخدمت في المثال

السابق alert وكتبتها انت حروف كبيره لن يستجيب لك داله alert

وعند اضافه // او /\* و \*/ وهذه الرموز تفيدك لكتابة التعليقات

<SCRIPT>

 $-I$ >

hhhhhhhhhhhhhh\*/ hhhhhh /\*hhhhhhh

:("alert("7azm

hhhhhhhhhhh//

 $\leftarrow$  //

 $<$ SCRIPT $/$ >

لاحظ التعليقات لابد ان تبدا بـ /\* وتنتهي \*/ او تضع // فقط

الكلمات الرئىسيە :-

وهي جزء لا يتجزء من لغه جافا سكربت

break - do - function - null - typeof - case - else - if - return - var continue - export

import - switch - void - default - false - in - this - while - delete - for - new - true - with

المتغيرات :-

وتعتبر بمثابه المكان الذي فيه تخزن البيانات من احل استخدامه

في اي برنامج يتم انشاؤه باستخدام جافا سكربت

عند تسميتك للمتغير لابد ان يبدا بحرف لاتيني وبامكانك تستخدم الشرطه التحتيه في اسم المتغير

اسم المتغير لا يبدا برقم

مثال لاسماء متغيرات صحيحه

**JaVa** 

Ja VA

java123

مثال لاسماء متغيرات خاطئه :-

hhhh2

**m88AA** 

قم بانشاء متغير جديد باستخدام الكلمه الرئيسيه "var"

<SCRIPT>

 $-I >$ 

:"var message="first java

:("alert("message

 $\left\langle -1/2\right\rangle$ 

 $<$ SCRIPT/ $>$ 

انواع البيانات :-

تعتبر لغه حافا سكربت بمثابه لغه صعبه في عمليه الكتابه

فان متغيراتها تقوم تخزين الارقام والسلاسل الحرفيه سواء اكانت true او false

<SCRIPT>

 $-I >$ 

var  $a=0.06$ 

:"var  $b =$  "java script in easy steps"

tvar c false

:(alert(typeof a + "\n" + typeof b + "\n" + typeof c

 $\left\langle -/ \right\rangle$ 

 $<$ SCRIPT $/$ 

المثال السابق يقوم بانشاء متغيرات ذات قيمه اوليه ثم يتم ارسالها الي داله ()alert

ويتم استخدام typeof لعرض نتيجه بنوع البيانات الخاصه بها

ويقوم الكود "+/n/+" يقوم بعرض المخرجات الخاصه بكل قيمه في سطر جديد في مربع التحذير

-: Escape Sequences --

عندما تسبق علامه الشرطه المائله "/" اي حرف في نص فان

الحرف الذي يتبع هذه العلامه من نوع معين ومسئول عن احداث تاثير

محدد ولا يتعبر هذا الحرف جزء من تركيب جافا سكربت

- /f------------ادخال حرف
- /n-------------سطر جدید
- /r-----------علامه رجوع
- /t----------علامه جدوله
- /'---------علامه اقتباس مفرده ولا تدل على انتهاء السلسله الحرفيه
	- /"--------علامه اقتباس مزوجه تشير الى نهايه السلسله الحرفيه

//-------شرطه خلفيه واحده

ويمكن الاستفاده منهما عن طريق دمجهما داخل سلسله النص دون انهاء النص نفسه

**مثال** 

**l(""\alert("aaaaa\"a9aaa**

**-: -** 

**وهي من اساسيات برمجه لغه الجافا سكربت** 

**}()function call\_alert**

**l("alert("my first java script function**

**{**

```
!G	 {} ?a B ©j 
† () ?s -?+GB 
 0?) 0 e)
                                تحتوي عليَ الكود المراد تنفيذهَ
                        \bulletفي المثال السابق اسم الداله call_alert
                           alert والكود سوف يتم استدعاء الداله
 ويمكن لسمه "onload" الخاصه بعلامه الترميز <BODY> في HTML
                            <"()BODY ONLOAD="call_alert>
                                             -: -
	 Å]
       str يستخدم كاسم متغير يشتمل على بيانات سلاسل حرفيه
                                    }(function call_alert(str
                                                 l(alert(str
```
**{**

```
<"('BODY ONLOAD="call_alert('passed value>
```
الدوال المتعددة :-

**}(function call\_alert(num**

**l(var new\_number=make\_double(num**

**l(alert("the value is"+new\_number**

**{**

**}(function make\_double(num**

**lvar double\_num=num+num**

**lreturn double\_num**

**{**

**<"(BODY ONLOAD="call\_alert(4>**

نطاق المتغيرات الخاصه :-

**var stored\_num**

**}(function call\_alert(num**

**lstored\_num=num**

**l()make\_triple**

**l(alert("the value is"+stored\_num**

**{**

**}()function make\_triple**

**lstored\_num=stored\_num+stored\_num+stored\_num**

**{**

**<"(BODY ONLOAD="call\_alert(5>**

**الوسائط المتعدده :-**

**lvar a,b,c**

**}(function call\_alert(str1.str2,str3**

 $a = str1$  $: b = str2$  $c = str3$  $:(\text{alet}(a+b+c))$  $\mathbf{f}$ 

يقوم هذا المثال بتعريف الداله التي تحتوي على ثلاثه وسائط ولذلك فان اي استدعاء لها يجب ان يحتوي على ثلاث قيم يقوم بنقل ثلاث مجموعات من الاحرف الى الداله

> $\ast$  $\ast$  $\ast$  $\ast$  $\ast$

> > انتهينا من الدرس الاول ولله الحمد

والان لازم تكون عرفت الاتي :-

\*\*\* طريقه كتابه الكتله النصيه

\*\*\* استدعاء داله التحذير

\*\*\*الكلمات الاساسيه

\*\*\* المتغيرات

\*\*\* انواع البيانات

\*\*\* مفهوم Escape Sequences

\*\*\* الدوال

\*\*\* وسائط الدوال

\*\*\* الدوال المتعدده

\*\*\* المجال الخاص بالمتغير

\*\*\* تعدد الوسائط

الدرس الثاني وان شاء الله اعجبكم الدرس الاول :)

#### معاملات التشغيل الرياضيه :-

- + ====> الحمع ربط السلاسل الحرفيه ببعضها البعض
	- ===> طرح
	- \* ===> الضرب
	- القسمه <=== /
	- S ===> باقي القسمه <===
	- ++ ===> زياده او رفع القيمه
	- -- ===> انقاص او خفض القيمه
- ++ و -- يقومان برفع او خفض القيمه بالمقدار الذي تم تحديده
	- $a=b*c-d\%e/f$ ; \\this is unclear
	- $a(b*c)-((d%e)/f);$  \ \this is clear
		- $ivar$  addnum=20+30
		- "var addstr ="love"+"7azm
			- $4$  var sub=35.75-28.25
				- :var mul= $8*50$
				- $\frac{1}{2}$  war mod=65%2
			- $:varine=5;inc=++inc$
			- :var dec=5;dec=--dec
	- :"var result="Addunm is"+addnum+"\n
		- "result +="Addstr is"+addstr+"\n
			- :"result +="Sub is"+sub+"\n
			- "result +="Mod is"+mod+"\n
			- "result +="Mul is"+mul+"\n
				- :"result  $+=$ "Inc is"+inc+"\n

:"result +="Dec is"+dec+"\n

:(alert(result

معاملات التشغيل المنطقيه :-

Logical AND  $\leq$  = =  $\approx$   $\&$ 

Logical OR  $\leq ==$  | |

Logical NOT  $\leq$  = = = !

تستخدم معاملات التشغيل المنطقيه مع المعاملات التي تحتوي على قيم حقیقه true او false

والقيم التي يمكنها ان تتحول الى true او false

& تقوم بالتحقق من صحه قيمتين ويقوم بعرض القيمه true اذا ثبت صحه كلتا القيمتين

والا فان معامل التشغيل & يقوم بعرض قيمه false

|| يقوم بعرض true اذا ثبت صحه اي قيمه من القيمتين

! يقوم بعرض ناتج اختبار او فحص القيمه المحدده لصحه المعامل او خطاه

مثال :-

لو كان المتغير JaVa يحتوي على قيمه true فان المتغير JaVa! يحتوي على قىمە false

ولافضل التطبيقات ان تكتبها بالشكل التالي JaVa=! وهذا يؤكد انه في كل خطوه بتم تغيير القيمه

var a=true, b=false

var test1=(a&&a); //test both operands for true

:(var test2= $(a&&b$ 

:(var test $3 = (b&8b$ 

var test4= $(a \mid b)$ ; //test either operand for true

:(var test5=(a  $\mid$  | b

:(var test6=(b| | b

```
var test7=!a;var test8=!b; //invert values
                      "var result="AND\n
lresult +="1:"+test1+"2:"+test2+"3:"+test3
                    l"result +="\n\nOR\n
lresult +="4:"+test4+"5:"+test5+"6:"+test6
   lresult +="\n\n!\n7:"+test7+"8:"+test8
                            l(alert(result
         معامل التشغيل الخاص بتعيين القيم :-
                        (=) التشغيل (=)
                                a=b -
_B
                      a=b *)	 *s	
                      معامل التشغيل (=+)
                               a+=b -
_B
                    a=a+b *)	 *s	
                       معامل التشغيل (=-)
                                a-=b -
_B
                     a=a-b *)	 *s	
                      معامل التشغيل (=*)
                               a*=b -
_B
                    a=a*b *)	 *s	
                      (z) معامل التشغيل
                               a/=b -
_B
                    a=a/b *)	 *s	
                     (9⁄0=) معامل التشغيل
```
a%=b مثال

a=a%b المساويه a=a%b

مثال :=-

var a="JavaScript", b="code"; //assign string values  $a+=b$ ; //concatenate strings and assign to a var  $c=8, d=4$ ; //assign integer values  $c+=d$ ; //add numbers and assign result to c var e=7.5,f=2.25; //assign float values e-=f; //subtract f from e and assign result to e var g=8,h=4; //assign integer values  $g* = h$ ; //multiply numbers and assign result to g var  $i=8, j=4$ ; //assign integer values  $i/ = j$ ; //divide i by j and assign result to i var  $k=8, I=4$ ; //assign integer values  $k\% = I$ ; //divide K by I and assign result to معاملات التشغيل الخاصه بالمقارنه :=-== معناه التساوي != معناه عدم التساوي < معناه اکبر من > معناه اقل من <= معناه اکبر من او پساوي >= معناه اقل من او بساوې مثال :=-:("var teststrings1=("JavaScript"=="JavaScript") :("var teststrings2=("JavaScript"=="javaScript")

```
:(var teststrings1=(1.78=1.78)
```
:(var teststrings $2 = (1.78) = 1.78$ 

:(var teststrings $1 = (15<15$ 

:(var teststrings $2 = (15 > 15$ 

ملاحظه :=-

عند المقارنه بين الكلمات الكبتل بختلف عن سمول مثال

:("var teststrings1=("JavaScript"=="JavaScript")

هذه عباره صحيحه انهما متطابقين

:("var teststrings2=("JavaScript"=="javaScript")

هذه عباره خاطئه والسبب في اختلاف حرف جي (J) في الاولى اتى كبير وفي الثانيه صغير

معامل التشغيل الشرطي :=-

يعتبر هو معامل المقارنه المفضل

ويقوم باختبار شرطي المعادله لاثبات صحتها او خطأها وعرض نتيجه true او false

ثم يقوم بتنفيذ عباره او اثنين طبقا لنتيجه الاختبار

والتركيب الخاص لهذه هو :=-

(test expression)? if true do this: if false do this:

يمكنك هذا المعامل من تشغيل دوال اللغه الخاصه بمتصفح ويب معين والذي يسير وفق برنامج تحديد

المتصفح

var browser=browserID;//Internet Explore or Netscape

:()browser=="IE")?greetIEuser():greetNNuser)

الي هنا ينتهي الدرس الثاني وان شاء الله نلقاكم في درس جديد انتظرونا

```
الدرس الثالث ارجوا انكم تستفيدوا منه
```

```
عبارة if الشرطيه :=-
```
ترکیبتها :-

:if(test expression)statement to execulte when true

مثال /

var msg, num

 $inum=7$ 

 $\{$ if(num%2!=0

:".msg="This is an odd number

:(alert(msg)

## $\overline{\mathbf{f}}$

```
المثال السابق يتم اختبار معامل باقي القسمه (%) لتحديد اذا كانت القيمه
                                           الموجوده في المتغير num
```
تقبل القسمه على ٢ ام لا

```
*** ولاستخدام التركيب السابق للتاكد من ان الرقم فردي استخدم
```
 $(num(%2 == 1$ 

```
مثال يوضح الامر الخاص بــ if
```
tvar username=null

}(if(username==null

:("","username=prompt("please Enter Your Name

```
:(if(username!="")alert("welcom"+username
```
عندما تنفذ المثال السابق سوف يظهر لك مربع يطلب منك دخول اسمك ثم **بعد ذلك بكتب لك عباره ترحيب** 

بالاسم الذي انت ادخلته

```
-=: if-else *B
+	 "+ 	
               ويعرف ايضا بالتقسيم الشرطي
      lif(test expression)do this;else do this
else *,1 I+a *r?sHB *,t F?p B   o
                    lvar num=2,bool=false
```

```
l(if(num==1&&bool==1)alert("TEST1 bool:"+bool
```
**else**

```
l(if(num==2&&bool==1)alert("TEST2 bool:"+bool
```
**else**

```
l(if(num==2&&bool==0)alert("TEST3 bool:"+bool
```
**else**

```
l(if(num==3&&bool==0)alert("TEST4 bool:"+bool
```
**-=: switch {B
+ +**  تقوم بالتحقق من صحه الشرط ثم تقدم عنوانا يتلائم مع القيمه الناتجه وتستخدم الكلمه الرئيسية case في تحديد العنوان وتستخدم الكلمه الرئيسية default في تحديد الكود الافتراضي **break \*, 0?H F?1 \*)# 0?K 0 e) lvar num=2**

**{**

}(switch(num

```
:case 1:alert("This is case 1 code");break
:case 2:alert("This is case 2 code");break
```
:case 3:alert("This is case 3 code");break

:("default:alert("This is default code

 $\overline{\mathbf{f}}$ 

```
نظام التكرار for :=-
```
تركسته

:for(initializer,test,increment)statement

```
يستخدم initializer في تحديد قيمه البدايه للعداد الخاص بحساب عدد
                                                     مرات التكرار
```

```
في الدورة وقد يستخدم المتغير لهذا الغرض كما انه يطلق عليه "i"
```

```
عندما تكون الدورة صحيحه يستمر وعندما تكون خاطئه تتوقف الدورة
```

```
كل دورة يزيد العداد
                                 :var a=0,b=0\}(++for(var i=0; i<5; i
                                :a+=10;b+=5\mathcal{L}_{\mathcal{L}}:(alert("FOR LOOP\n\n A is"+a+"...B is"+b
                        نظام التكرار For-In :=-
                                 :""=var i=0;a
                    }(or(property in window
                          f"..." + a + = property
```
 $\mathbf{f}$ 

```
:(alert(a
                                  نظام التكرار while :=-
            يتم الاختبار الى ان يصل ان عرض القيمه خطا
                                        تحذير /*/*/*/
 يقوم نظام التكرار اللانهائي باغلاق النص وتدمير المتصفح
                                     :var i=0,num=50}(while (i<15f - num++i\mathcal{L}_{\mathcal{L}}:(alert("LOOP stopped at" +i+ "\nnum is now" +num
                             نظام التكرار Do-While :=-
       تستخدم الكلمه الرئيسيه do تدل على نظام التكرار
           وتستمر دورة التكرار حتي تصبح النتيجه خاطئه
                                     :var i=0,num=50}do
                                                f - num++i:(while(i<1{
:(alert("LOOP stopped at" +i+ "\nnum is now" +num
                             -=: Break العبارة البرمجيه
                                               ivar i=0}(while (i < 6)\text{if}(i == 3) break
```

```
l++i
                                                             {
                        l(alert("BREAK\n\nLoop stopped at" +i
                                  -=: CONTINUE العبارة البرمجيه
                                   تستخدم في انهاء الدورة الحاليه
                                                l""=var i=0,str
                                                   }(while(i<5
                                                          l++i
                                             lif(i==3)continue
                                                   l""+str +=i
                                                              {
   l(alert("CONTINUE\n\nLoop stopped:" +i+ "\n\nSeries:"+str
                                      -=: With *B
+	 qG
تستخدم للاشاره الى خصائص الكائن دون الحاجه الى اصافه اسم الكائن
                                               قبل اسم الخاصيه
                                                       -=: -
_B
تحتوي صفحات الويب علي الكائن document الذي يحتوي علي الخاصيه
                                       ©üH	 J	 DbX	 forms
                                       <mark>الموجوده في صفحه الويب</mark>
                      "document.forms.order.user.value="7azm
                         "document.forms.order.city.value="ksa
                                                       -=: -
_B
                                  }(with(document.forms.order
```

```
l"user.value= "7azm
```
:"city.value= "ksa  $\mathbf{f}$ اتمني ان ينال الدرس على اعجابكم واكون قد وفقه في توصيله اليكم تقىلەا تحىاتى السلام علىكم ورحمه الله وبركاته اسف جدا على التاخير في الدرس بسبب الدراسه وفقنا الله واياكم لما يحبه ويرضي وبقي علينا عشره دروس ونكمل دروس الجافا التي عددها ١٤ درسا نيدا بالدرس الرابع اليوم :=-يسم الله الرحمن الرحيم \*\*\*\* انشاء المصفوفات :=-يتم التعامل مع المتغير على انه مصفوفه تستخدم اولا الكلمه الرئيسيه new في لغه جافا سكربت مع المنشيء Array() ويمكن تحديد انواع متعدده من البيانات في المصفوفه بتحديد اسم المصفوفه ثم رقم الفهرس الذي يبدا بصفر () var a=new Array  $i"a[0]="First$ :"a[1]="JavaScript :"a[2]="Array الان نلاحظ ان الفهرس بدا من العنصر الصفر ورقم واحد يعتبر العنصر الثاني ورقم اثنين يعتبر العنصر الثالث

:("var a=new Array("21st","22nd","23rd

:(".var b=new Array("Jan,","Feb,","Mar

:("var c=new Array("2001","2002","2003

:([alert(a[0]+b[1]+c[3

سوف تظهر لك داله التحذير ومكتوب فيها بالشكل هذا

st Feb 2003T)

مع الانتباه ان رقم واحد عشرين قبل ST نفس المثال السابق تكتب

\*\*\*\*\*\*\*\* لتنبيه فقط \*\*\*\*\*\*\*

الان عرفت كيف تمت الطريقه اما فكرت لماذا خرج هذا الحل ام لا

الجواب بسيط جدا انظر الى الحرف a ياخذ رقم صفر اذن ناخذ العنصر الاول منه وهو st۲۱

الحرف b ياخذ رقم واحد اذن ناخذ العنصر الثاني منه وهو Feb

الحرف c ياخذ رقم اثنين اذن ناخذ العنصر الثالث منه وهو ٢٠٠٣

\*\*\*\*\*\* انتهى التنبيه \*\*\*\*\*\*\*

عناصر المصفوفه :=-

يطلق على كل قيمه في المصفوفه اسم عنصر

خاصية length تستخدم لتحديد عدد العناصر التي تشتمل عليها المصفوفه

الخاصيه array.length تشير الى عدد العناصر في كائن المصفوفه

مثال ///

:() var a=new Array

 $i"a[0]="Much$ 

:""a[1]="More

:"a[2]="JavaScript

**lvar arraysize=a.length**

**(lalert(a[0]+a[1]+a[2]+"\nNo.of elements is"+arraysize**

```
استخدام نظام التكرار لادخال قيم الى عناصر المصفوفه :=-
                              l"var str="FILL ELEMENTS LOOP\n\n
                                              l()var arr=new Array
                                            }(++for (var i=0;i<8;i
                                       l"arr[i]="Number is"+i+"\n
                                                      l[str +=arr[i
                                                                 {
                                                         l(alert(str
                                         اضافه المزيد من العناصر :=-
             لاضافه رقم الفهرس الفعلپ استخدم الخاصيه array.length
المثال يوضح تعيين الرقم الصحيح ٤ للعنصر التالي الذي لا يحتوي على قيمه
                                                      a *?E	 !
                                           l(var a=new Array(1,2,3
                                     a[a.length]=4 //a.length is 3
                                           l(var b=new Array(5,6,7
                                      }(++for(var i=0;i<b.length;i
                                                  [a[a.length]=b[i
                                                                  {
                                                  l(()alert(a.concat
```
 $-$ سلاسل الاحرف الخاصه بالعناصر :=-

```
array.join() تقوم بتحويل جميع عناصر المصفوفه الى مجموعه من
                                               السلاسل الّحرفيَهَ
ويمكن ان تقبل الوسيط الاختياري لتحديد فاصل بديل للفاصله الافتراضيه
                                            l()var a=new Array
                                                     l"a[0]="It
                                                 l"a[1]="isn\'t
                                                l"a[2]="rocket
                                              l"-a[3]="science
                                                  l"a[4]="it\'s
                                                  l"a[5]="just
                                                  l"a[6]="Java
                                              l(("")alert(a.join
                                 -=: 
@H 	 >q	 eK
G	 …-
                                 *@H	 *,G	 B ^jp UV 01 ?	
         l("var imgs=new Array("img1.gif","img2.gif","img3.gif
                 img3.gif-img2.gif-img1.gif ?V HV øA@	 éKH	
                               img1.gif-img2.gif-img3.gif …	
                                                        // -
_B
         l("var imgs=new Array("img1.gif","img2.gif","img3.gif
                                                 lvar rev=false
          ....slideshow routine is displaying the final image so//
                                                    lrev = true
                                                }(if(rev==true
                                                l()imgs.reverse
```
**rev=false;} //remember to reset the test variable**

**l("-"alert(imgs.join**

```
المصفوفات الفرعيه :=-
```
array.slice() تستخدم في عمل مصفوفه جديده من المصفوفه الحاليه

**// -\_B**

**l(var a=new Array(1,2,3,4,5,6,7,8**

**l(var b=a.slcie(2,5**

**l(var c=a.slice(1,-1**

**l(var d=a.slice(3**

```
ترتيب عناصر المصفوفه :=-
```

```
array.sort() تستخدم بترتيب القيم الخاصه بعناصر السلاسل الحرفيه
                                                 بطريقه ابجديه
```
**// -\_B**

```
l(var integers=new Array(3,8,1,9,7,5,4,2,6
```

```
l(integers.sort(); var floats=new Array(0.5,0.125,0.57,0.25
```

```
l("floats.sort(); var strings=new Array("7azm","mohammad","ali
```
**l()strings.sort**

**l"var str="SORT**

```
l"-"str +="\n\nIntegers array is"+integers.join
```

```
l"-"str +="\n\nFloats array is"+floats.join
```

```
l"-"str +="\n\nStrings array is"+strings.join
```
**l(alert(str**

**استخدام المصفوفه في التمهيد لعمليات التحميل الخاصه بالصور** واستعراضها :=-

```
<SCRIPT>
                                                      --!>
:("var pics=new Array("pic1.gif","pic2.gif","pic3.gif
                             :() var preload=new Array
                      }(++for(var i=0;i<pics.length;i
                              :()preload[i]=new Image
                                  [preload[i].src=pics[i
                                                         \mathcal{L}_{\mathcal{L}}\leftarrow-//
                                             <SCRIPT/>
```
المثال السابق استخدم تحميل ثلاث صور حتى تكون جاهزه عند تشغيل التاثير الخاص بالعرض المتتالي هه الصور المصفوفه الاولي تحتوي على العنوان الخاص بملف الصورة

السلام عليكم ورحمه الله وبركاته

نبدا الدرس الخامس

\*\*\*\*\*\*\*\*\*\*\*\*\*\*\*\*\*\*\*\*\*\*\*\*\*\*\*\*\*\*\*\*

نسم الله الرحمن الرحيم

\*\*\*\*\*\*\*\*\*\*\*\*\*\*\*\*\*\*\*\*\*\*\*\*\*\*\*\*\*\*\*

تحديد الوقت والتاريخ بما يتناسب مع زمن الاستخدام :=-

يتحدد الوقت والتاريخ اللذين يتم استخدامهما في لغه جافا سكربت من البرنامج الخاص

بالساعه والتقويم الموجودين في النظام المضيف

ولكب يمكنك الحصول على المعلومات الخاصه بساعه النظام يجب

```
ان يقوم النص اولا بانشاء كائن date
```
:() var now=new Date

:(alert(now

```
سوف ارفق صوره توضح كيفيه ظهورها انظر اليها :-)
```
المعلومات الخاصه بالتاريخ :=-

date.getDay تقوم بعرض البوم كقيمه مسلسله بدايه من السبت Saturday بالقيمه صفر

وحتى القيمه ٦ الجمعه friday

يعنجا هكذا

السبت ياخذ القيمه صفر

الاحد باخذ القيمه واحد

الاثنين ياخذ القيمه اثنين

الثلاثاء \_باخذ القيمه ثلاث

الاربعاء ياخذ القيمه اربعه

الخميس ياخذ القيمه خمسه

الحمعه \_باخذ القيمه سادسا

date.getMonth تقوم بعرض الشهر كقيمه مسلسله بدايه من

january تاخذ القيمه صفر

december تاخذ القيمه ١١

:("var days=new Array("sat","sun","mon","tue","wed","thu","fri

```
var mons=new
Array("jan","feb","mar","apr","may","jun","jul","aug","sep","oct","n
                                                        :("ov","dec
```
:() var now = new Date

:()var yy=now.getYear

**l[var mm=now.getMonth();mm=mons[mm**

```
l()var dd=now.getDate
```
**l[var dy=now.getDay(); dy=days[dy**

**l(alert(dy+""+dd+""+mm+""+yy**

هلاحظه اي حطا بسيط في الكلته النصيه لن ينفذ المطللوب لذلك لاحظ كل قوس قمت بكتابته لاحظ الحروف

**\*]XB ^/< B \*+G**

**-=: a? \*tq "B?,** 

**l()var now=new Date**

**l()var hh=now.getHours**

**l()var mn=now.getMinutes**

**l()var ss=now.getSeconds**

**l()var ms=now.getMilliseconds**

**l"var hi="Good Morning**

**l"if(hh>11)hi="Good Afternoon**

**l"if(hh>17)hi="Good Evening**

**l"var tim=hi+"\n**

**l"tim+="Hours:"+hh+"\n**

**l"tim+="Minutes:"+mn+"\n**

**l"tim+="Seconds:"+ss+"\n**

**l(alert(tim**

**التوقيت الحالي :=-**

date.getTime() تستخدم للمقارنه بين اثنين من الكائنات الخاصه بالتاريخ <mark>من الناحيه العديده</mark>

```
l()var start = new Date
          l()var msec1=start.getTime
                          lvar num=0
          }(++for(var i=0;i<250000;i
                             l++num
                                    {
                l()var stop=new Date
           l()var msec2=stop.getTime
       lvar diff=(msec2-msec1)/1000
l("alert("Time elapsed:"+diff+"seconds
```

```
*****
ملاحظه // اذا كان متصفحك netscape  قم بتقليل عدد مرات التكرار من
                                              ۰۰۰۰×۲۵الی ۰۰۰
                                                        *****
```
**-=: Universal Time Clock J,- m
 G** 

**œGH)
p Å< a?K ! a?G \*\_ Universal Time +G )**

**l()var now=new Date l()var hh=now.getHours l()var mn=now.getMinutes if(mn<=9)mn="0"+mn l()var ss=now.getSeconds l()var utc\_hh=now.getUTCHours**

**l"var wet="athens time:"+hh+":"+mn+":"+ss+"\n\n**

**lvar utc="Universal time:"+utc\_hh+":"+mn+":"+ss l(alert(wet+utc** يقوم المثال باستدعاء التوقيت المحلي للغرب الاوربي **\*\*\*** ملاحظه / اذا كانت الدقائق اقل من عشره فان القيمه ستكون عباره عن رقم واحد ولذالك فان نص البرمجه سيقوم باضافه صفر اليها **\*\*\* المنطقه الزمنيه :=-**يمكن للغه جافا سكربت ان تحدد المنطقه الزمنيه التي ينتمي اليها المست*خ*دم من حلال **date.getTimeOffest** التقنيه **l()var now=new Date l()var offset=now.getTimezoneOffset**

**lvar msg**

**}(switch(offset**

**lcase 240:msg="East Coast";break**

**lcase 300:msg="Central";break**

**lcase 360:msg="Mountain";break**

**lcase 420:msg="Pacific";break**

**l"default:msg="all**

**{**

**l(".alert("Welcome to"+msg+"visitors**

ادخال قيم لتحديد التاريخ والوقت :=-

**l()var now=new Date**

```
l"var orig="Original:\n"+now.toString()+"\n\n
```
**l(now.setDate(21**

**l(now.setMonth(1**

**l(now.setHours(12**

**l(now.setMinutes(30**

**l(now.setSeconds(15**

**l(now.setFullYear(2005**

**lvar mod="Modified:\n"+now**

**l(alert(orig+mod**

**\*\*\*\* \*
 \*,, - D+- \*a °
 ?sK toString \*\*\*\***

```
-=: date ] *tq	 
s	 )jqK ·?,
```
**#,)?AG ?sK \*
 IX J s I)?AG ?sK date.toGMTString GMT \*HBj \*s/H J** 

```
l()var now=new Date
```

```
l"VAR jpn="Tokyo time:\n"+now.toString()+"\n\n
```

```
l()VAR gmt="UTC time:\n"+now.toGMTString
```
**l(alert(jpn+gmt**

**-=: WH {- qG**

**()setTimeout \*HsK YB #BqG ) WH \*-**

**? Y
B °
- Ip B \*HsK qG ?sK ()window.setTimeout**

**التحذير في فتره تصل الي عشر ثواني** 

```
lvar num=0
                                   }()function annoy
                                            l++num
          l(alert("This is 10-Second Message No:"+num
                l(window.setTimeout("annoy()",10000
                                                   {
                                            l()annoy
                               <u>الغاء المؤقت الزمني :=-</u>
                                     lvar num=0,tim
                                   }()function advise
                                            l++num
                                        }(if(num==3
l(alert("Ok-Itold you twice"); window.clearTimeout(tim
                                              }else{
          l(alert("This is 10-Second Message No:"+num
          {l(tim=window.setTimeout("advise()",10000
                                                   {
                                            l()advise
                  -=: clock ! 
 p W *V
                                            <HTML>
```

```
<"()BODY ONLOAD="tick>
```

```
<SCRIPT>
```
 $-I >$ 

**}()function tick** 

```
:()var now=new Date
```

```
:var hh=now.getHours(); if(hh<=9)hh="0"+hh
```

```
:var mn=now.getMinutes(); if(mn<=9)mn="0"+mn
```

```
:var tt=hh+":"+mn+":"+ss; document.f.clock.value=tt
```

```
:(window.setTimeout("tick()",1000
```
 $\mathbf{f}$ 

 $\left\langle -1/2\right\rangle$ 

```
<SCRIPT/>
```

```
<"FORM NAME="f>
```

```
<"INPUT NAME="clock"TYPE="text"SIZE="10>
```
 $<$ FORM/ $>$ 

 $<$ BODY/ $>$ 

 $<$ HTML/ $>$ 

انظر الي الصوره الثانيه توضيح لهذا المثال

\*\*\*\* والله يوفقنا واياكم لما يحبه ويرضا ونصر اخواننا المجاهدين في كل مكان اللهم آمين اخوكم

حمود العنزې

#### **HMA2003H911@YAHOO.COM**

بسم الله الرحمن الرحيم

نبدأ في الدرس السادس من دروس الجافا سكربت

يحتوي كائن Math في لغة جافا سكربت على عدد من القيم

**الرياضية القياسية الثابتة لتسهيل الاشارة اليه** 

وتستخدم الأحرف الكبيرة في الإشارة إلى هذه القيم الثابتة المدرجة في **-=: -** 

**(: ƒ \*
 °
ƒ B Ås -** 

ولكن الجدول سوف اقوم بارفاقه في الرساله الثانيه بملف وورد ان احببت **(-: \*,- ôXr**

**p \*u, \*tq "s+/K ! Ås Math ] ! ?\_ qGK** سکریت

**-=: PI** استخدام الثابت

**\* "
†K Dp "B ^ Math.PI \_ ?s)**

**var pos=new Array(); //array for position data**

**var xos=30,yos=30; //xy coordinate offsets**

**var rad=40; //radius of circle**

**}()function init**

**}(++for(var i=0;i<4;i**

**pos[i]+=Math.PI/45; //increment degrees**

**l(([var x=xos+(rad\*Math.cos(pos[i**

**l(([var y=yos+(rad\*Math.sin(pos[i**

```
l(if(document.layers)document.layers["lyr"+i].moveTo(x,y
```

```
(if(document.all
```

```
l("eval("lyr"+i+".style.top=x;lyr"+i+".style.left=y
                               l(setTimeout("spin()",100
Math ]	 "HsK *-?B B 
+G K Math.sin  Math.cos *HsK
```
**-=: Math ] \*tq "HsG** 

انظر الي الجدول الثاني المرفق في الرد الثاني (( مع الجدول الاول :-) ))

```
تقريب الارقام :=-
```
**{**

**{**

**تستخدم تقنيه Math.round في تقريب الاعداد التي تشمل على علامه** عشریه

بحيث تصل الى اقرب رقم صحيح وايضا ابدال الاعداد العشريه الطويله

**الی اعداد اقصر** 

**-=: -\_B**

**lvar a=7.5**

**l(a=Math.round(a**

**l"a="Rounded positive:"+a+"\n**

**lvar b=-7.5**

**l(b=Math.round(b**

**l"b="Rounded Negative:"+b+"\n**

**lvar c=3.764638467915**

**c=c\*100 //take it up two places**

**c=Math.round(c); //do the round**

```
lc="Commuted Long Float:"+c
                                                    l(alert(a+b+c
                                                             ****
   ملاحظه // الرقم السالب لا يقربه الى الذي اكبر منه بل بالذي اقل منه
                       في المثال السابق اراد تقريب -٧,٥ تقريبها هو -٧
                                                             ****
                                  تقريب الارقام السالبه والموجبه :=-
  تقنيه Math.ceil  وهي تقنيه تساعد على تقريب الرقم العشري الي اكبر
                                                         رقم صحیح
تقنيه Math.floor  وهي تقنيه تساعد على تقريب الرقم العشري الى اصغر
                                                         رقم صحیح
                                                        lvar a=7.5
                                       l(var a1="a1:"+Math.ceil(a
                                      l(var a2="a2:"+Math.floor(a
                                                       lvar b=-7.5
                                                l(b=Math.round(b
                                       l(var b1="b1:"+Math.ceil(b
```
**c/=100; //take it back down 2 places**

```
l(var b2="b2:"+Math.floor(b
```
**l"var rup="ROUNDING UP\n"+a1+"\n"+b1+"\n\n**

**lvar rdn="ROUNDING DOWN\n"+a2+"\n"+b2**

**l(alert(rup+rdn**

```
***
عند تقريب القيم السالبه الى اقرب رقم صحيح فان التقريب يصل الى الصفر
                                                               ***
```
**-=: a \*sB**

التقنيه Math.max تقوم بمقارنه قيمتين كوسيطين ثم تقوم بعرض القيمه الاكبر

في الاثنين الفرق بين القيمتين

التقنيه Math.min نفس السابقه ولكنها تقوم بعرض اقل القيمتين

**\*s, \*+ B \* 
B a ^ qGK Math.pow**

**l(var sq=Math.pow(5,2**

**l(var cb=Math.pow(3,3**

**l(var hi="Round up:"+Math.max(sq,cb**

**l(var lo="Round Down:"+Math.min(sq,cb**

**l(var ng="Round Negative Up:"+Math.max(-5,-4.75**

```
l(alert("MAXMIN\n\n"+hi+"\n"+lo+"\n"+ng
```
حصر القيمه بين عددين عشوائيين :=-

تقنيه Math.random تستخدم لعرض قيمه عباره عن رقم عشري محصور **بين ٠,**٠ و ٠,١

فاذا كان المضروب ٤

**سيعمل علي انشاء رقم عشوائي پتراوح بين ∙,∙ و ∙,Σ** 

**Math.ceil qG e)
sG ! eƒ
K H1 ü**

**l()var rand1=Math.random**

**lvar rand2=rand1\*10**

**l(var rand3=math.ceil(rand3**

**l(var another=Math.ceil(Math.random()\*10**

الارقام العشوائيه :=-

**l(var n=new Array(6**

**{l""=[for(var i=0;i<6;i++){n[i**

**}(""==[while(n[5**

**l(var j=Math.ceil(Math.random()\*49**

**lif(n[0]=="")n[0]=j**

**else**

**lif(n[1]==""&&j!=n[0])n[1]=j**

**else**

**lif(n[2]==""&&j!=n[0]&&j!=n[1])n[2]=j**

**else**

**lif(n[3]==""&&j!=n[0]&&j!=n[1]&&j!=n[2])n[3]=j**

**else**

$$
if(n[4] == "&&j != n[0] &&j != n[1] &&j != n[2] &&j != n[3]) \cdot n[4] = j
$$

**else**

```
if(n[5]==""&&j!=n[0]&&j!=n[1]&&j!=n[2]&&j!=n[3]&&j!=n[4])n[5
                                                         l]=j
```
**{**

```
""=var str
```

```
{l""+[for(var i=0;i<6;i++){str+=n[i
```

```
l(alert("LOCKY NUMBERS\n\n"+str
```

```
***
عند تنفيذك لهذا المثال عند كل تحديث للصفحه يطلع لك رقم مختلف
                                                        ***
```

```
الصور العشوائيه :=-
```
يتم ذلك من خلال علامه الترميز img لخاصه بــ Html وتحديد قيمه pic في scr daw

var pix=new Array("pic0.gif","pic1.gif","pic2.gif","pic3.gif","pic4.gif","pic51.gif","  $:$ ("pic6.gif

(var rand=Math.floor(Math.random()\*7

:[document.images.pic.scr=pix[rand

:([document.write(rand+":"+pix[rand

انتهينا من الدرس السادس وانتظروا الدروس المتبقيه

اخوکم :=- حمود JaVa-ScRipT

hma2003h911@yahoo.com

## **Math جدول**

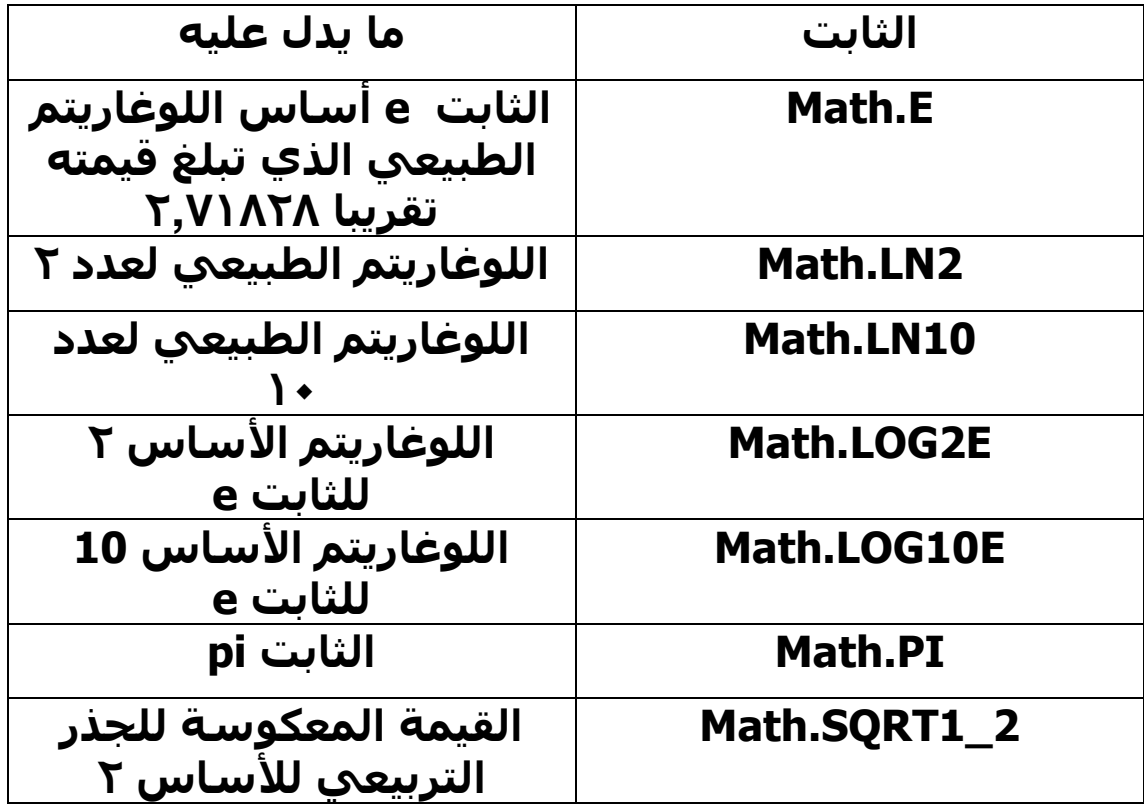

## التقنيات الخاصة بالكائن Math :- الجدول الثاني ☺

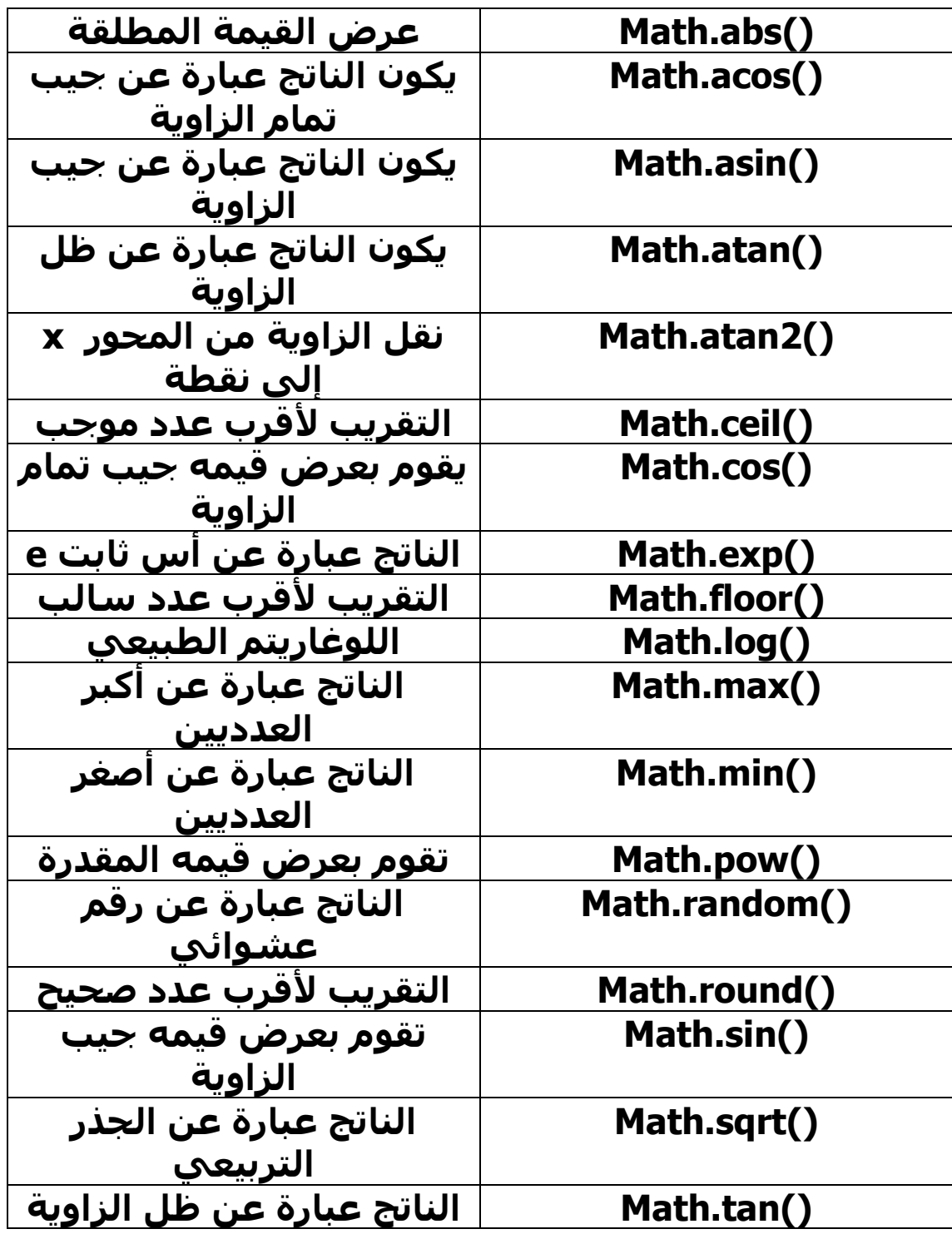

السلام عليكم ورحمه الله وبركاته اعتذر لتاخري في الدرس وذلك لاسباب الاختيارات نبدا في الدرس السابع يسم الله الرحمن الرحيم :=-أشكال السلاسل الحرفيه :=-عاده ما تتميز بوجود علامات الاقتباس المزدوجه "var a= "JavaScript Strings": :(alert(a.length يقوم المثال بالمقارنه بين خاصيه array.length وخاصيه string.length

\*\*\*\*\*\*\*\*\*\*\*\*

يتم التعامل مع المسافات على انها احرف كبيره \*\*\*\*\*\*\*\*\*\*\*\*

مكونات السلاسل الحرفيه :=-تعتبر بمثابه مصفوفات يكون كل عنصر بمثابه حرف يمكن الاشاره اليه بنفس الطريقه التي يشار بها الى عناصر المصفوفه المنظمه ويمكنك العثور على هذه الاحرف باستخدام الخاصيه string.chartAt() التي تتعامل مع رقم فهرس العنصر كوسيط خاص بها :""=var str="linger in", newstr (var a="First letter:"+str.charAt(0) :(var z="Final letter:"+str.charAt(str.length-1) }(++for(var i=0;i<str.length;i

```
l(if(str.charAt(i)!="i")newstr+=str.charAt(i
                                                "else newstr+="o
                                                                {
                                      l"var result="STRINGS\n\n
                            l"result +="New string:"+newstr+"\n
                                          l(alert(result+a+"\n"+z
                                          ربط السلاسل الحرفيه :=-
يستخدم المعامل "+" في الربط بين السلاس الحرفيه ويستخدم على نطاق
                                             واسع في الكود الخاص
                                                     lvar num=99
                                                     lvar flt=98.6
                                                   lvar bool=true
                                             l"var str1="Although
                    l""\var str2="F is cited as \"body temperatrue
                                                l"var str3="\nthe
                               l"var str4"range is from about 97 to
                                                    l".var str5="F
                  l(alert(str1+flt+str2+str3+bool+str4+num+str5
                        البحث عن حرف معين داخل سلسله حرفيه :=-
         استخدم الخاصيه string.index تستخدم في البحث عن اي حرف
                            او سلسله حرفيه فرعيه يتم تعيينها كوسيط
    وفي حاله حدوث التطابق تقوم التقنيه بعرض اول موضع يرد فيه الحرف
                                       المطابق او السلسله الحرفيه
```

```
المطابق او السلسله الحرفيه الفرعيه داخل السلسله الحرفيه التي يتم
                                                      البحث عنها
```
واذا لم يحدث اي نوع من التطابق فان التقنيه السابق تقوم بعرض القيمه -١

```
وتستخدم الخاصيه string.indexOf للبحث عن النقط وكذلك الحرف @ داخل
                                                 السلسله الحرفيه
```

```
الخاصه بالبريد الالبكتروني بهدف التاكد من صحتها
```
**l"var str="mailme@domain.com**

**l("@")var att=str.indexOf**

**l(".")var dot=str.indexOf**

**l("#")var hsh=str.indexOf**

```
l"var fmt=((att!=-1)&&(dot!=-1))?"valid":"invalid
```
**lvar res="Format is" +fmt**

**res +="\n@ at" +att**

**res +="\nDot at" +dot**

**res +="\n\nHash is" +hsh**

**l(alert(res**

```
تقسيم السلسله الحرفيه الواحده :=-
```

```
يتم فصل مكونات السلسله الحرفيه باستخدام تقنيه string.split
```

```
l"var str="JavaScript in easy steps
```
**'("")var ss=str.split**

**l"var bk="JavaScript in easy steps|Mike McGrath|\$9.99**

```
l("|")var bks=bk.split
```

```
l[var res="Topic :" +ss[0
```

```
l[res +="\nTitle :" +bks[0
```
**l[res +="\nAuthor :" +bks[1**

**l[res +="\nPrice :" +bks[2**

## **l(alert(res**

السلاسل الحرفيه الفرعيه :=-

يمكنك الحصول على سلسله حرفيه فرعيه من السلسله الحرفيه الحاليه

**string.substring \*HsG qG**

**\*,,, \*)#H \*)+ YZ?B )AG / J,- C?GAK 0 e) !G** 

الحرفيه الجديده المطلوبه داخل السلسله الحرفيه الاصليه

```
ويمكنك عرض السلسله الحرفيه الفرعيه من السلسله الاصليه باستخدام
                                              string.substr التقنيه
```
**l"var str="JavaScript in easy steps**

**(var sub1=str.substring(14,19)+str.substring(0.11**

**l(var sub2=str.substr(14,5)+str.substr(0.10**

**lvar res="Substring method :" +sub1**

**lres +="\nSubstr method :" +sub2**

**l(alert(res**

**التغيير التي السلاسل الحرفيه :=-**

object.toString() تقوم بتحويل انواع اخرې من البيانات الي سلاسل حرفيه من خلالها

وتعتبر هذه الداله اساسيه والهدف منها دائما عرض السلسله الحرفيه

الخاصه بالكائن الذي تم الاستعلام عنه حتى لو لم يكن هذا الكائن نفسه بمثابه سلسله حرفيه

كما يمكنك استخدام هذه التقنيه في اي نص مكتوب بلغه جافا سكربت

**] ., GK !G "B?, µ - ( Ip B**

**lvar num=9**

**lvar nostr=num+9**

**lvar adstr=num.toString()+9**

**l()var img=new Image**

**lvar res="No strings :"+nostr**

**lres +="\nAdded strings :"+adstr**

**l()res +="\nImage :" +img.toString**

**l(alert(res**

تغيير حاله الاحرف :=-

يمكنك تغيير حاله الاحرف في السلسله الحرفيه باستخدام احدي هذه التقنيتين

**string.toLowerCase ()string.toUpperCase**

**lvar entry=document.forms[0].textfield.value**

**l("if(entry.toLowerCase() =="castle")alert("Accepted**

**l("else alert("Refused**

الحصول على الاعداد من السلاسل الحرفيه :=-

يمكنك استخراج عدد من بدايه السلسله باستخدام تقنيه

**()parseFloat ()parseInt**

parseInt() تقوم بتحليل السلسله الحرفيه وعرض اول قيمه صحيحه تم تعس*ن*ها

parseFloat() تقوم بنفس العمل وبالطريقه نفسـها ولكنها تقوم

**يعرض اعداد تشتمل على علامه عشريه** 

**\*)F- ƒ \*a - 2A+ ?sK ()isNaN**

**l"var str="66.6% PASS RATE**

```
l(var res="Integer :" +parseInt(str
```
**l(var res="\nFloat :" +parseFloat(str**

**l"var badstr="PASS RATE66.6%**

**l(res +="\nNon-numeric :"+parseInt(badstr**

**l": res +="\nFound**

**l"res +=isNaN(parseInt(badstr))?"Character":"Number**

**l(alert(res**

عرض قيم المتغيرات في السلاسل الحرفيه :=-

eval() تقوم بتعيين وسيط عباره عن سلسله حرفيه تحتوي على الكود الذي تمت كتابته بلغه جافا سكربت

والمراد التحقق منه التقرير بصحته او خطاه

**l"var inputname="textfield**

**l""\var inputtext="\"JavaScript Text**

**l("eval(document.forms[0]."+inputname+".value="+inputtext**

**-=: \*
A IX, F?1 {G1**

**Istring.ChartCodeAt() تتطلب هذه التقنيه تعيين فهرس لكل حرف داخل السلسله كوسيط لها** 

string.fromChar Code() هذه التقنيه عكس السابقه تمكنك من الحصول على الاحرف من الكود الموحد

**l"var str="Code Fun**

**l""=var enc**

**l""=var unc**

**}(++for(var i=0;i< str.length;i**

```
:":"+(enc += str.charCodeAt(i
```
 $\mathbf{f}$ 

```
:(",") var ss=enc.split
```

```
\}(++for(var i=0;i< ss.length;i
```

```
:([unc +=String.fromCharCode(ss[i
```
 $\mathbf{f}$ 

:(alert("Encoded:"+enc+"\nUnencoded:"+unc

\*\*\*\*\*\*\*\* \*\*\*\*\*\*\*\*\*\*\*\*\*\*\*\*

والي هنا نصل الي نهايه الدرس السابع

وارجوا ان اكون قد افدتكم وانتظروا باقپ الدروس

واعذرونا على التاخير بسبب اختيارات الحامعه

تحیاتپ اخوکم

حمود العنزي

hma2003h911@yahoo.com

السلام عليكم ورحمه الله وبركاته

كل عام وانتم بخبر

لا تنسوا اخواننا واهلنا في فلسطين بالدعاء في هذا الشهر الفضيل

ويقيي علينا ستة دروس ونكمل دروس الحافا التي عددها ١٤ درسا

نيدا بالدرس الثامن اليوم :=-

بسم الله الرحمن الرحيم

\*\*\*\*\*\*\*\*\*\*\*\*\*\*\*\*\*\*\*\*\*\*\*\*\*\*\*\*\*\*\*\*\*\*\*

منشئ الكائن :=-

ويمكن انشاء كائنات مخصصة جديدة بسهولة من خلال الكلمة الرئيسية new

```
في لغه جافا سكربت والمنشئ Object()
```
المثال التالي يقوم بأنشاء كائن جديد باسم car ويقوم يتحديد ثلاث خصائص لهذا الكائن ذات قيم محددة

:() var car=new Obicet

:"car.maker="Porsche

:"car.model="Boxster

:"car.color="Red

:(alert(car.color+""+car.maker+""+car.model

```
***لاحظ وجود مسافه بين نيو وبروجكت new Objcet
```
مثال اخر يقوم بتناول كيفية تحديد كائن جديد لخاصيه في

كائن ثان مخصص وكيف بمكن عرض الخصائص المكتسبه

:() var mondeo=new Object

: "mondeo.badge="Mondeo

:"mondeo.body="Saloon

:mondeo.doors=4

:"mondeo.color="Red

:"mondeo.engine="1.8litre

:() var car=new Objcet

:"car.maker="Ford

:car.model=mondeo

:(alert(car.maker+""+car.model.badge+""+car.model.body

**DOM \\ >q I,G** 

**B {-?B øE@GB C ! (Document Object Model(DOM ) الكائنات في** 

هذا المتصفح يمكن عرضها من خلال جافا سكربت من اجل التاثير على

**HTML \*u, Dç K CU HG ^F**

وتمتلك DOM خصائص حتى يمكنها ان تشتمل على مصفوفة من العناصر **YB []images I\_B e)? !**

**?s CU document ]1 ! \*tq1 []document.images**

**بتخزين عنوان كل صورة موجودة في صفحة الويب** 

ويتم تخزين العنوان الخاص بالصورة الاولي في الكود الذي تمت كتابته بلغة **I<F html**

المصفوفه document.images[0] ثم يتم تخزين العنوان الخاص بالصور **المتتابعه في فهارس** 

العناصر الخاصه بالمصفوفه المتزايده

ولكن لا يعتبر DOM بمثابه مقياس بين ادوات التصفح

**DOM - (,GqK Netscape DOM ` U** 

**مثال** 

 $\alpha$  يقوم هذا المثال بتعيين قيمه للخاصيه document.bgColor

**l"document.bgColor = "black**

```
***
 عند تنفيذك للكود السابق سوف ترې ان الخلفيه اصبح سوداء
                                                ***
                                                ***
self.bgColor I_B window °
 	 self e1
K qG `H)
                                                ***
```
**-=: {AE@ "H]1 °
 G**

يوضح النص البرمجي التالي كائنات window الافتراضيه ي كل من اصداري المتصفحين

Netscape 4.7 9 1nternet Explorer 5.5

(for(propertyName in window

:("."+document.write(propertyName

\*\*\*\* غير كلمه window في الكود في السطر الاول بكلمه document لمعرفه المزيد عن كائنات DOM  $****$ 

نوع المتصفح :=-

يحتوي كائن navigator على خصائص توفر المعلومات المتعلقه بالمتصفح الذي بتم استخدامه

لعرض المستند

وتقوم خاصية navigator.appName بعرض اسم المتصفح

وتقوم خاصية navigator.appVersion بعرض رقم الاصدار الخاص بالمتصفح بالإضافه تحتوف على مزيد من

التفاصيل الاختياريه

مثال =:- يقوم المثال القادم بعرض المعلومات الاضافيه للمستخدم خاصة بنظام التشغيل

كما يعرض المتصفح الخاص بك

: var browser = navigator.appName

tvar version = navigator.appVersion

:(alert(browser+"\n"+version

\*\*\*\* في بعض الاحيان يخرج لك نوع المتصفح والاصدار فقط مع اضافه اخر الجمله بحرف "i" وهذا بدل على مستوي

التشفير المتبع عالميا وهو خاص بالنت سكاب Netscape  $****$ 

التعرف على المتصفح :=-

اضافه خصائص جديده الى الكائن document لتشغيل المؤثرات الديناميكيه في dhtml

شركه Netscape قدمت خاصيه document.layers

بينما شركة مايكروسوفت Microsoft بانشاء خاصيه document.all

ومن الافضل ان تقوم بفحص هذه الخصائص من احل التعرف على نوع المتصفح والتاكد من قدرته على الكتابه

dhtml ملغه

يقوم المثال التالي باختبار ادوات التصفح وفتح الصفحة الخاصه بالمتصفح طبقا لادوات التصفح الحديثه

> والقديمه الخاصه بشركة Netscape وشركه Microsoft او الصفحه الافتراضيه الخاصه بابه

> > ادوات تصفح اخرې

:"if(document.all)window.location = "ie-dhtml.html

:"if(document.layers)window.location = "nn-dhtml.html":

} else

```
var oldnn = (navigator.appName == "Netscape"&&
              :(parseInt(navigator.appVersion)<4
```

```
\{ : "location = (oldnn) ? "nn-old.html" : "default.html
```
 $\mathcal{L}$ 

```
فحص نظام التشغيل :=-
```
تعتبر ادوات التحكم الخاصه بــ active x بمثابه احدي الطرق المستخدمه ٯی

انشاء سمات الواجهة على سمات الويب

يقوم المثال القادم بكتابة سطر من النص طبقا لنظام التشغيل الذي تحدده

:"if(navigator.platform == "Win16")var os="Windows3.1

```
:"if(navigator.platform == "Mac")os="MacOS
```

```
:"if(navigator.platform == "Win32")os="Windows95
```
:(document.write("Operating system is" +os

-=: Schockwave جرنامج

قد تقوم لغه جافا سكريت بعمليه اختيار او فحص لمعرفه ما اذا كان بامكان المستخدم

ان يقوم بعرض فيلم Flash Macromedia وتحميل ايه صفحة بديله اذا كان برنامج Schockwave

غیر متاح

ويمكن استخدام navigator.plugin في ادوات التصفح الخاصه بالنت سكيب من

اجل الحصول على برنامجي فلاش و SchockKwave وهذه الطريقه لا يمكن تدعيمها

بشكل كامل في متصفح انترنت اكسيلور

يقوم المثال التالي يعمليه الفحص ثم يقوم يتحميل الصفحة المحددة طبقا للنتبجة

"if((navigator.appName == "Microsoft Internet Explorer

navigator.appVersion.indexOf("Mac") ==-1&&

(navigator.appVersion.indexOf("3.1") ==  $-188$ 

 $\mathbf{H}$ 

(["navigator.plugins&&navigator.plugins["Shockwave Flash)

navigator.pulgins["Shockwave Flash 2.0"]) window.location = | | :""playflash.html

else

### : "window.location = "noflash.html"؛

```
-=: Java اسلوب التعامل مع الاخطاء في لغه جافا
     يمكن تقيم مستوك كفاءة المتصفح باستخدام لغه جافا من خلال تقنية
                                            ()navigator.javaEnabled
                         لعرض القيمه البوولينيه صحيحة كانت ام خاطئة
وتعتبر بمثابه تقنيه خاصة بكائن navigator وليست محرد خاصيه ولذلك فهيي
                                         یجب ان تکون متبوعه باقواس
                                                                مثال
                                         (()if(navigator.javaEnabled
                                : "window.location = "javapage.html"
```
else

:"window.location = "nonjavapage.html

```
*********************
   *********
******************************
```
انتهى الدرس الثامن وعن قريب سوف اضع الدرس التاسع لاني كتبته

بس ما كملته الا الان باقي عليه قليل جدا

اشكر جميع الاخوان الذين راسلون لطلب ارسال الدروس لهم او الاسئله او الشک

جعلنا الله واياكم في هذا الشهر الفضيل ممن يقوم رمضان ايمانا واحتسابا

ولا تنسوا اخوانكم من فلسطين بالدعاء في هذا الشهر الفضيل

اخوكم حمود العنزي

## hma2003h911@hotmail.com

السلام عليكم ورحمة الله وبركاته

هذا الدرس التاسع من دروس جافا سكربت

وارجوا ان بنال على رضاكم

بسم الله الرحمن الرحيم

\_\_\_\*\_\_\_\*\_\_\_\*\_\_\_\*\_\_\_\*\_\_\_\*\_\_\_\*\_\_\_

عملية التاكيد :=-

تعتبر خاصيه alert() بمثابه تقنيه تابعه لكائن window

ويمكن كتابتها كالاتي

()window.alert

وتعتبر تقنيه window.confirm بمثابه التقنيه الاولي في التقنيتين الخاصتين بکائن window

والتي تعرض مربعات نصيه عند استدعائها ويمكن استخدامها للحصول على تاكيد من المستخدم

في مربع الحوار الذي يحتوي على زر موافق ok الذي يقوم بعرض true وزر cancel الذي يقوم

بعرض false للنص البرمجي

مثال

:("?var ask = comfirm("Do you wish to proceed

tvar msg

:"if(ask)msg="OK button was pushed

"else msg = "Cancel button was pushed

## :(document.write(msg

```
***
في هذا المثال تعتبر ask بمثابه اختصار لـ (true==ask)
                                               ***
```
عمليه الادخال :=-

تستخدم تقنيه window.prompt() لاتاجه امكانيه ادخال البيانات الخاصه بالمستخدم

من لوحه المفاتيح عبر مربع حوار يحتوي على زرين OK و Cancel

وتحتاج هذه التقنيه الي اسم المستخدم ولتحديد الرساله التي سيتم عرضها

وقيمه افتراضيه خاصه بحقل النص واذا لم يتوافر اسم المستخدم في النص الافتراضي

فلن يتم تحديد الرساله

مثال

:("","...var user = prompt("Please enter your name

```
:"if(user==null||user=="")user="visitor
```
:("document.write("Hi"+user+",welcom to this page

 $***$ طبعا تستطيع تغيير السؤال الي اللغه العربي

وكذلك الناتج على حسب ما تريد انت

وكلمه visitor هذه تخرج اذا لم يكتب المستخدم اسم وتستطيع تغييرها الى كلمه زائر بالعربي

> او مجهول كما هو موجود في اغلب الصفحات  $***$

> > اهميه تحديد موضع الاطار :=-

يحتوي كائن window.location على العنوان الكامل الخاص بالمستند الذي يتم تحميله في المتصفح

كما انه يقوم تخزين العنوان الكامل في خاصيه window.location.herf وتحديد قيمه جديده

له او الكائن window.location نفسه الذي سيقوم بتحميل العنوان في المتصفح

ويتكون العنوان المثالي من

protocol://host/pathname?#hash

مثال في هذا المثال ينتقل location.hash الى الموقع المحدد في الصفحه

:var locn = "Href:"+location.href

:var port = "Protocol:"+location.protocol

:var host = "Host:"+location.host

:var path = "Path:"+location.pathname

var hash = "Hash:"+location.hash

:(alert(locn+"\n"+port+"\n"+host+"\n"+path+"\n"+hash

الانتقال س الصفحات :=-

يحتوي كائن window.history علي مصفوفه خاصه بعناوين المواقع التي قمت بزبارتها سابقا

في احدي نوبات العمل داخل المتصفح

وتقوم تقنيتي back() و forward() الخاصه بكائن window.history بنفس وظيفيه ازرار

Backward و Forward في المتصفح

ويمكنك الحصول على مزيد من المرونه في عمليه الانتقال باستخدام تقنيه

window.history.go() التي تقوم بتحديد وسيط واحد من احل تحديد الموقع من خلال عنوان تقريبي

وفي حاله قيام المستخدم بحذف الصفحه السابقه فان هذا المثال سيقوم باسترجاع

## الصفحه السابقه من احل تكمله حقل النص

:if(required\_input=="")history.go()-)

التحميل :=-

يستخدم كائن window.onload في تحديد اسمِ الداله التي يتمِ استدعاؤها في الحال بعد ان

يتم تحميل المستند في المتصفح

وتقوم الداله )init() بتعيين قيمة للكائن وغالبا ما تستخدم في تعيين عدد من القيم داخل

نص البرمجه

وتقوم سمه onload في html التي قد تكون مدرجه في body بتحديد داله onload

وينطبق هذا علي كائن window.onunload وسمه onload التي تقوم بتحديد الداله بهدف استدعائها

عندما ينتقل المستخدم الي الموقع الجديد

ويقوم كائن window.onunload باستدعاء الداله التي تقوم بانشاء

اطار عندما يغادر المستخدم موقع الويب

في المثال التالي يقوم بعرض مربع حوار التحذير عندما يخرج المستخدم من هذه الصفحه

}()function goodbye

:("alert("Thanks for calling - Come back soon

 $\overline{\mathbf{f}}$ 

:window.onunload = goodbye

استخدام شريط الحاله :=-

بمكن استخدام كائن window.status لعرض الرساله في شريط الحاله الخاص

باطار المتصفح الى ان تقوم سمه اخرې في المستند المعروض بوضع رساله جديده

في شريط الحاله او يتم ارجاع شريط الحاله الى الوضع الافتراضي

بمكنك تحديد الرسالة الافتراضية باستخدام window.defaultStatus

مثال

يقوم هذا المثال الذي يستخدم جافا سكربت داخل علامات لترميز html بتحديد الرساله

الافتراضيه واضافه onmouseover للرابط الذي يقوم بعرض رساله اخرى اثناء وجود المؤشر

على الرابط

<"BODY ONLOAD = "window.defaultStatus = 'Status Demo>

```
"A HREF ="nextpage.htm>
```

```
<"ONMOUSEOVERN ="window.status='Click Here'; return true
```
<Hypertext Link</A

\*\*\*\* المثال السابق تكتبه بلغه الترميز html

يعني بالمختصر هكذا يكتب المثال السابق

 $<$ html $>$ 

```
<"BODY ONLOAD = "window.defaultStatus = 'Status Demo>
```
"A HREF = "nextpage.htm>

<"ONMOUSEOVERN ="window.status='Click Here'; return true

<Hypertext Link</A

 $<$ html $/$  $***$ 

```
الاطارات المنبثقه :=-
```
فتح اطار ثان في المتصفح لعرض عنوان موقع آخر

ويمكن حدوث ذلك من خلال الاستعانه بتقنيه window.open() التي تتطلب ثلاثه

وسائط لتحديد عنوان الموقع الذي سيتم تحميله في الاطار المنبثق وكذلك اسم الاطار

والسمات المطلوبه

يقوم المثال التالي بفتح اطار فرعي والذي يتبع في تحميله نفس خطوات الاطار الاول

**E**()function popup

."","window.open("popup.html

```
:("top=40,left=40,width=200,height=100")
```
 $\overline{\mathbf{f}}$ 

```
:window.onload=popup
```

```
****
غير الطول والعرض ومكان العرض فوق او تحت او يمين او يسار حسب ما
                                                       ترىدە انت
                                                           ***
```

```
سمات الاطارات المنبثقه :=-
```
السمه Directories وظيفتها اضافه شريط الروابط

```
السمه Height وظيفتها تقوم بتحديد الارتفاع في مساحه المستند
                                   باستخدام وحدات البكسل
```
السمه Left وظيفتها احداثي x الخاص بالاطار على الشاشه

السمه Location وظيفتها اضافه شريط العنوان

السمه Menubar وظيفتها اضافه اشرطه القوائم القياسيه

السمه Resizable وظيفتها تسمح بالتحكم في حجم الاطار

السمه Scrollbars وظيفتها الحصول على اشرطه التمرير عند الحاجه اليها

السمه Status وظيفتها اضافه شريط الحاله

السمه Toolbar وظبفتها اضافه شريط الازرار مع كل من زر back و forward

السمه Top وظيفتها احداثي y الخاص بالاطار على الشاشه

السمه Width وظيفتها تقوم بتحديد العرض في مساحه المستند باستخدام وحدات البكسل

تحتاج سمات الابعاد الخاصه بالارتفاع والعرض والطول الى تحديد قيمه وحدات البكسل

ويمكن لجميع السمات الاخري ان تحتوي على قيمه yes او no ولكن اذا ظهرت السمه في الوسيط

يتم تعيين yes كقيمه افتراضيه في الوسيط ولذلك فان القيمه لا تكون بحاجه لتحديدها

مثال

**}()function popup** 

```
.""."window.open("popup.html
```

```
:("top=40,left=40,width=200,height=100,status")
```
 $\overline{\mathbf{f}}$ 

```
اغلاق الاطار المنيثق :=-
```
يمكن للاطار اغلاق نفسه من خلال التقنيه windoe.close()

لكن يجب ان يتم تخصيص الاستدعاء الاول لتقنيه window.open() لمتغير معین لانشاء کائن window

> ويكتسب كائن window الجديد تقنيه windoe.close() التي يمكن استخدامها في اغلاق اطار منبثق

> > مثال

```
المثال التالي يقوم بالتحقق من وجود اطار منبثق قبل اغلاقه عندما تخرج
                                     للمستخدم من الاطار الرئيسي
```
tvar popwindow

}()function popup

```
£""£"popwindow = window.open("popup.html
```

```
£top=40,left=40,width=200,height=100,directories"
```

```
l("location,menubar,resizable,scrollbars,toolbar
```

```
{
```

```
} ()function close_popup
```
**l()if(popwindow != null)popwindow.close**

**{**

**lwindow.onload = popup**

**lwindow.onunload = close\_popup**

```
صبط الحجم :=-
```

```
يمكن للمستخدم التحكم بدرجه وضوح الشاشه من خلال حصائص الارتفاع
                                           والعرض الخاصه بكائن
```
**window.screen**

**مثال** 

```
في هذا المثال تقوم جافا سكربت بتحديد درجه الوضوح والحجم الداخلي
                                        للاطار لكل من المتصفحين
```

```
<mark>النت سكيب والانترنت اكسيلور</mark>
```

```
if(document.all){ //Internet Explorer
```

```
lvar win_w = window.document.body.clientWidth
```
**lvar win\_h = window.document.body.clientHeight**

**{**

**if(document.layers){ //Netscape**

**lwin\_w = window.innerWidth**

**lwin\_h = window.innerHeight**

```
}(if(document.all | | document.layers
                                Solution: S c V = window.screen.width
                                :var scr_h = window.screen.height
                        :var res = "Resolution:"+scr w+''x"+scr h
                   :var iwin = "Innerwindow:"+win w+''x"+win h
                                             :(alert(res+"\n"+iwin
                                                                 \mathbf{f}***ولطباعه المستند في اطار المتصفح قم باستدعاء تقنيه window.print()
                                                               ***
                                               مصفوفه المقاطع :=-
    بحتوي كائن window.frames على مصفوفه خاصه بحميع المقاطع في
                                            الاطارات التي تم تعريفها
                      داخل علامات ترميز frameset الموجوده في html
ويمكن للغه جافا سكربت ان تقوم بعرض علامات الترميز من داخل اي مقطع
                                                   باستخدام تركيب
                                          []parent.window.frames
     يمكن عرض المقاطع الفرديه باستخدام ارقام الفهارس الخاصه بها في
 المصفوفه او القيمه التي تم تحديدها في سمه name داخل علامه الترميز
                                                        frame التي
كتابتها بلغه html ولذلك فان اي مقطع يحمل اسم main يمكن ان يتم عرضه
                                                 من داخل اي مقطع
                          parent.window.frames.main اخر عن طريق
                                                              مثال
```
":var framenums  $=$  "No.frames"

```
lparent.window.frames.length+
  ":var framenames = "\nFrame1
lparent.window.frames[0].name+
 ":var framenames+= "\nFrame2
lparent.window.frames[1].name+
 ":var framenames+= "\nFrame3
lparent.window.frames[2].name+
 l(alert(framenums+framenames
```

```
كيفيه الوصول الى المقاطع داخل الاطار :=-
```
**مثال** 

```
}()function next
```

```
l"parent.frames.btm.window.location = "nextpage.htm
```
**{**

```
}()function write_header
```

```
l"var msg = "Frame2<br>Written by Frame1
```
**l(parent.frames.hdr.window.document.write(msg**

**{**

```
lwindow.onload = write_header
```
**-=: ^/< { B**

```
B window.onerror ]	 ^/< YB IB G,	 *@@qB *	F  K )
                                     اجل تصحيح الاخطاء
```

```
التي تحدث في وقت التشغيل
```
فعندما يواجه المتصفح ايه اخطاء فانه يقوم بالبحث عن معالج الاخطاء

في النص البرمجي ولكن اذا لم يجده فانه يقوم بمعالجه الاخطاء

 $\boldsymbol{\mu}$  بنفسـه من خلال فتح مربع حوار browser error

وعند اكتشاف الخطا يتم عرض قيمه true في المتصفح للاشاره الي ان **الخطا قد تم تصحيحه** 

في هذا المثال التالي يتم تعيين كل معلومه خاصه بالخطا في داله -error **handler**

هن خلال المتصفح من احل مصلحه المست*خ*دم

**lwindow.onerror = errorhandler**

**}(function errorhandler(msg,url,ln**

**alert("Error:"+msg+"\nIn File:"+url+"\nAt Line:"+ln); return ltrue**

**{**

**This is a deliberate mistake//**

**l"document.form[theMistake].value="myButton**

**-----------------\*-----------------\*------------------------\*-----------------**

**انتهي الدرس التاسع** 

وارجوا ان اكون قد افدتكم في هذا الدرس

ولا تنسونا من خالص دعائكم

ولا تنسونوا اخواننا المجاهدين في فلسطين وافغانستان وكشمير والشيشيان واندونيسا وفي كل مكان

من دعائكم في هذه الايام المباركه

**تقىلوا تحياتى** 

اخوكم حمود العنزي

**hma2003h911@yahoo.com**